## Audience

The audience setting allows the Lender or Title to select who can view a document within an Order.

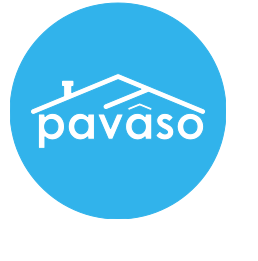

## Changing the Audience on a Document

1. In the Digital Close Enterprise Lobby, click on the Order to open.

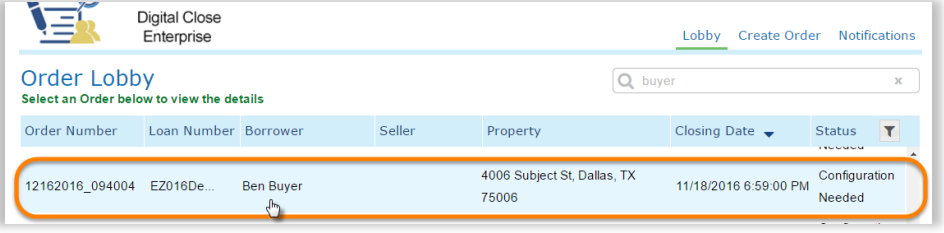

2. Click on the document you need to change the audience on.

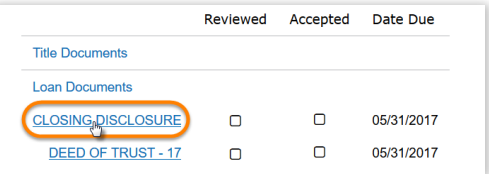

3. Click on the "Edit" button on the upper right corner.

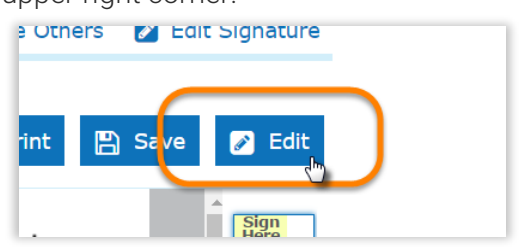

- 4. Under the "Document Details" section on the left, use the "Audience" drop-down to make the below selections, and "Save" changes.
	- Lender: Only the Lender on the Order will be able view the document.
	- Title: Both the Lender and Title will be able to view the document.
	- Buyer: Buyer(s), Lender, and Title will be able to view the document.
	- Seller: Seller(s), Lender, and Title will be able to view the document.

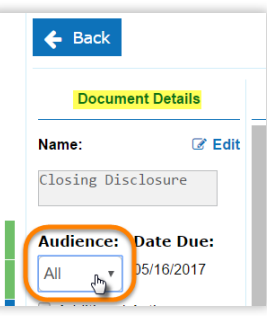

Note: If you cannot see a certain party, it is because that party is not (yet) listed on the Order. Ex: Seller would not be an option if the Seller isn't listed on the Order.